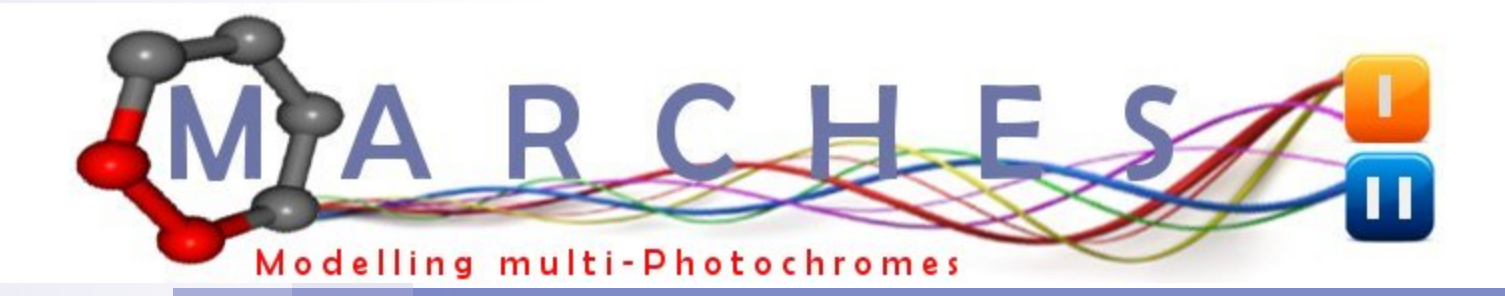

Intérêt de docker « environnement de développement agile et de compilations »

Aymeric Blondel CEISAM Lab

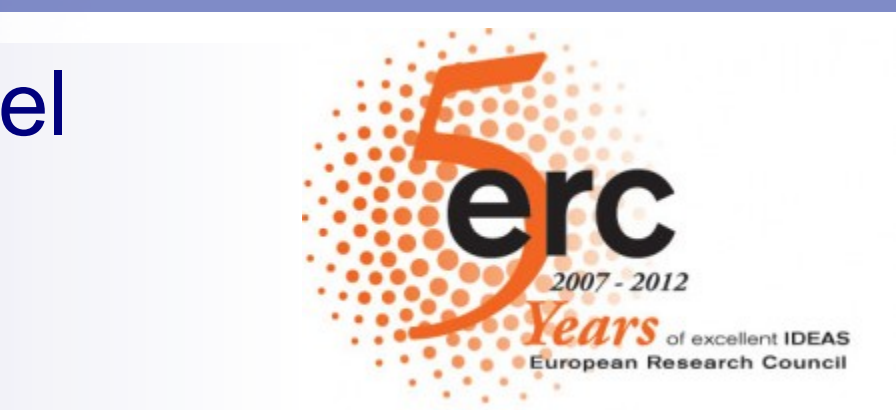

### **Docker : A quoi ça peut bien me servir ?**

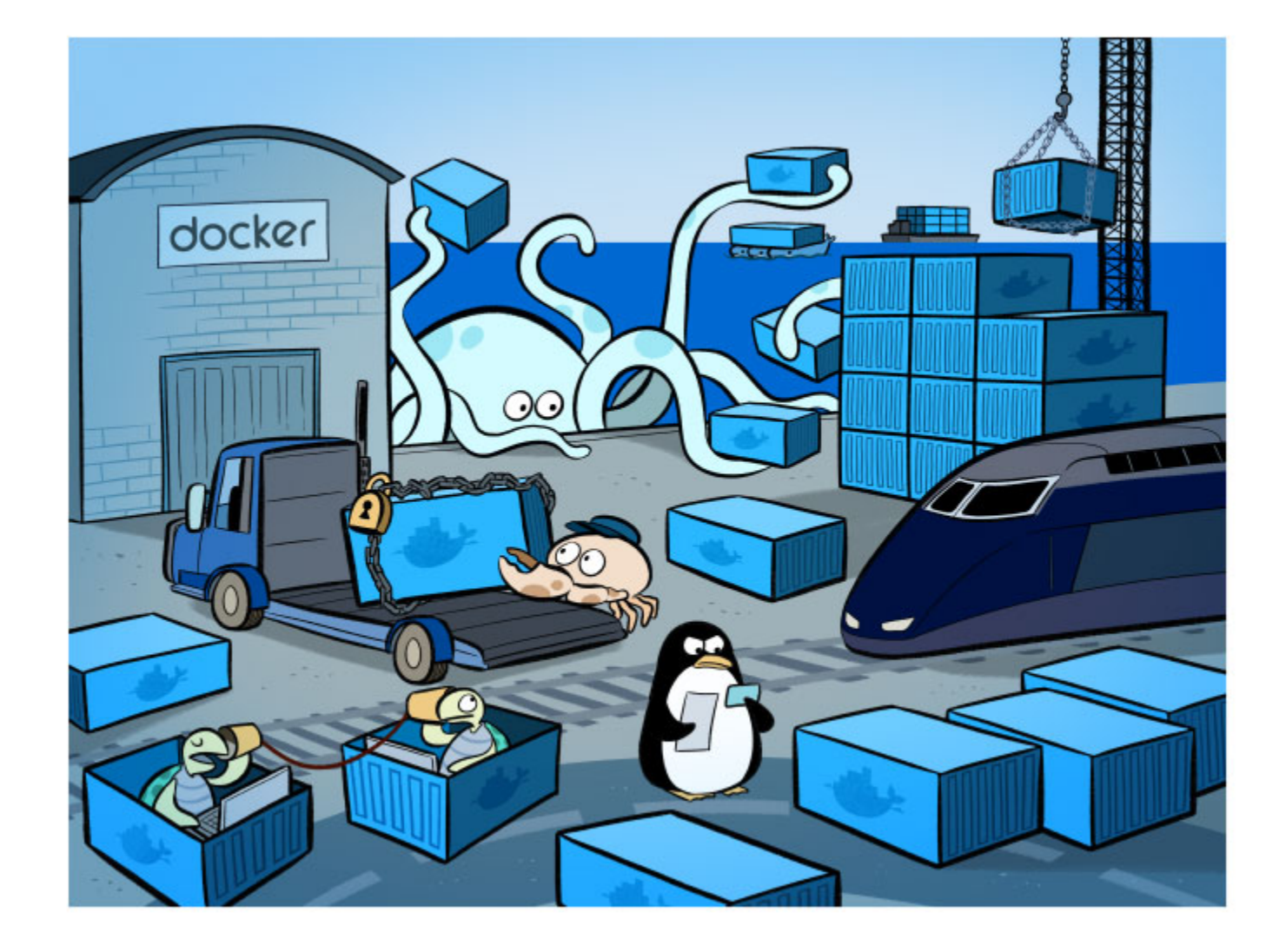

Cas 1 : « **Disposer d'un environnement de développement agile** : associer un environnement de développement python avec virtualenv et une architecture microservice avec docker »

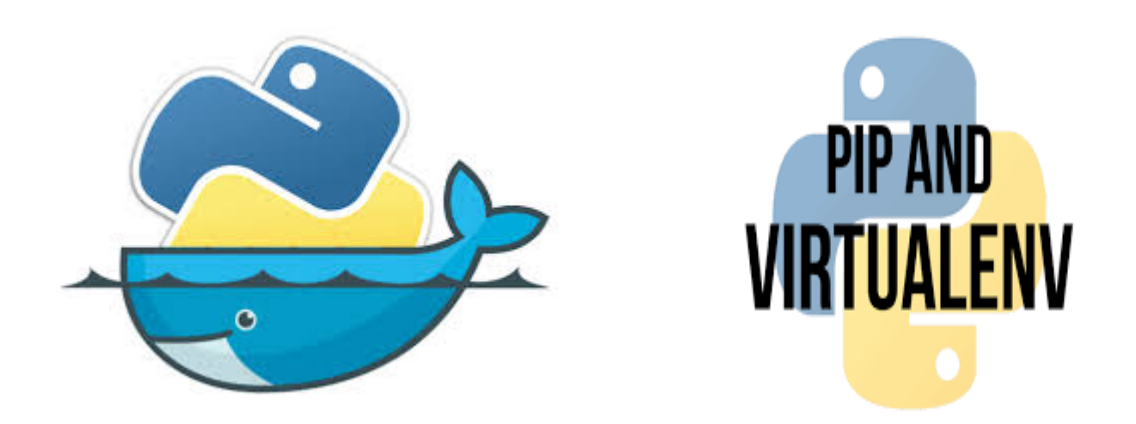

Cas 2 : « Compilations et tests pour différents systèmes d'exploitations sur un seul serveur physique avec docker »

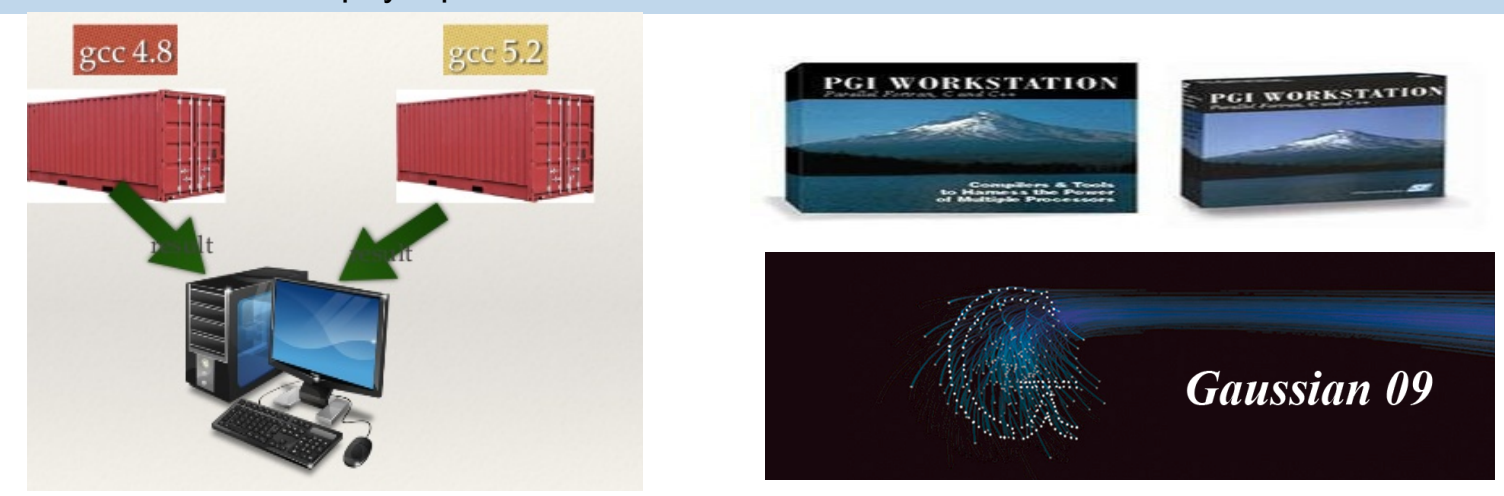

# **Cas1 : Microservice et docker.**

### The Challenge

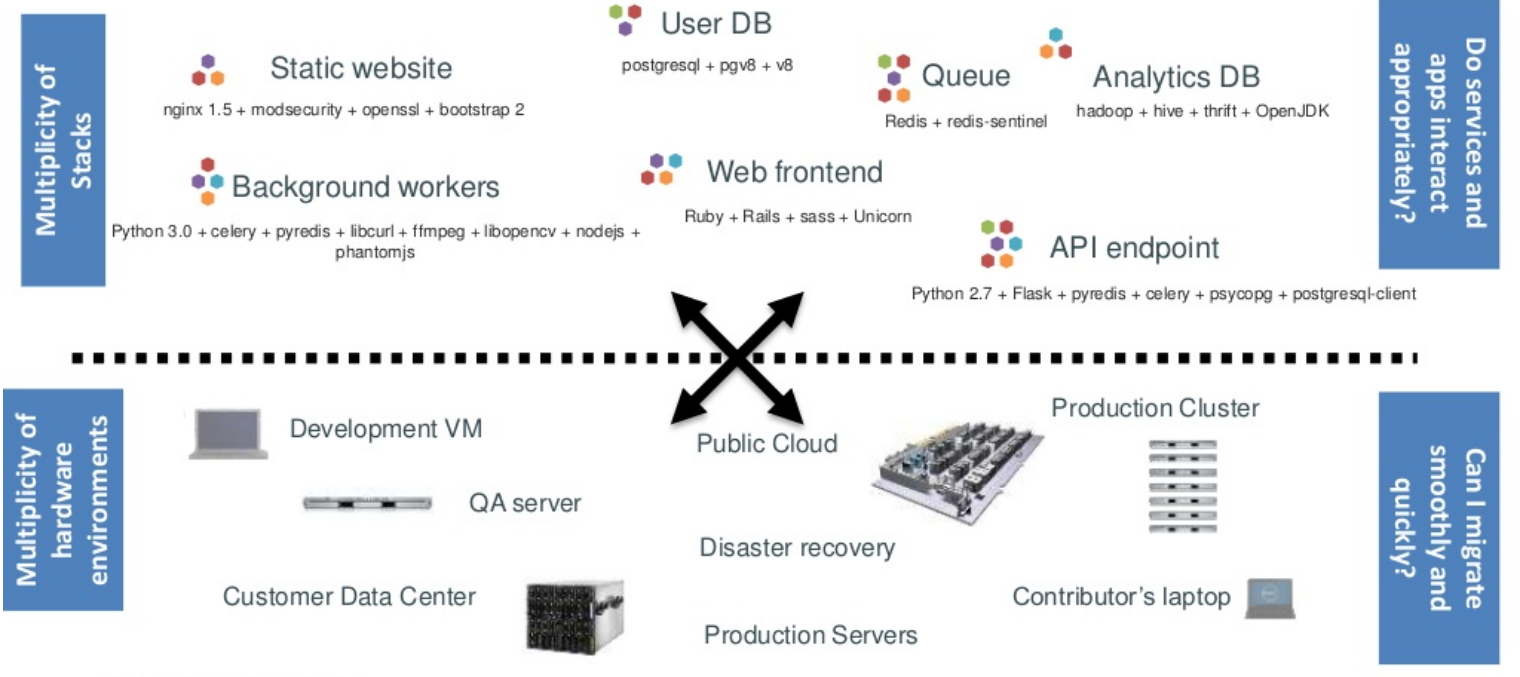

Slide Reference: DockerCon

# **Cas1 : Projet Modelling (docker &Microservice)**

### **Docker : Solution d'orchestration de Microservices**

Le synoptique ci-dessous permet d'appréhender la plate forme Modelling dans sa globalité.

### Intérêt pour développement de Modelling : • Sécurité : Multi- Conteneurs, permet d'isoler l'utilisateur du cluster (Communication limitée aux requêtes Rest entre les dockers).

<sup>l</sup>Processus dev/test/prod facilité (docker-registry et « tags d'images, push,pull,commit »)

Docker sait se faire oublier pour développer sans trop de contraintes bind de port « host - conteneurs » et partage de volumes (docker-compose)

<sup>l</sup>Facilité de mixer des conteneurs en prod avec des Conteneurs en tests.

### Synoptique Modelling

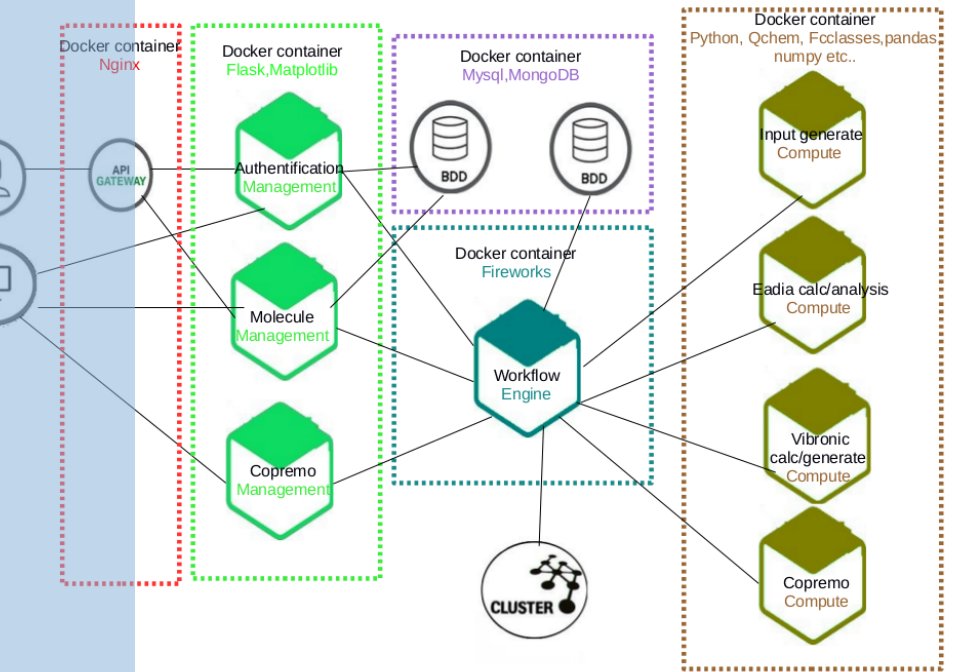

### **Cas1 : Docker moteur/client**

# Docker Moteur/C

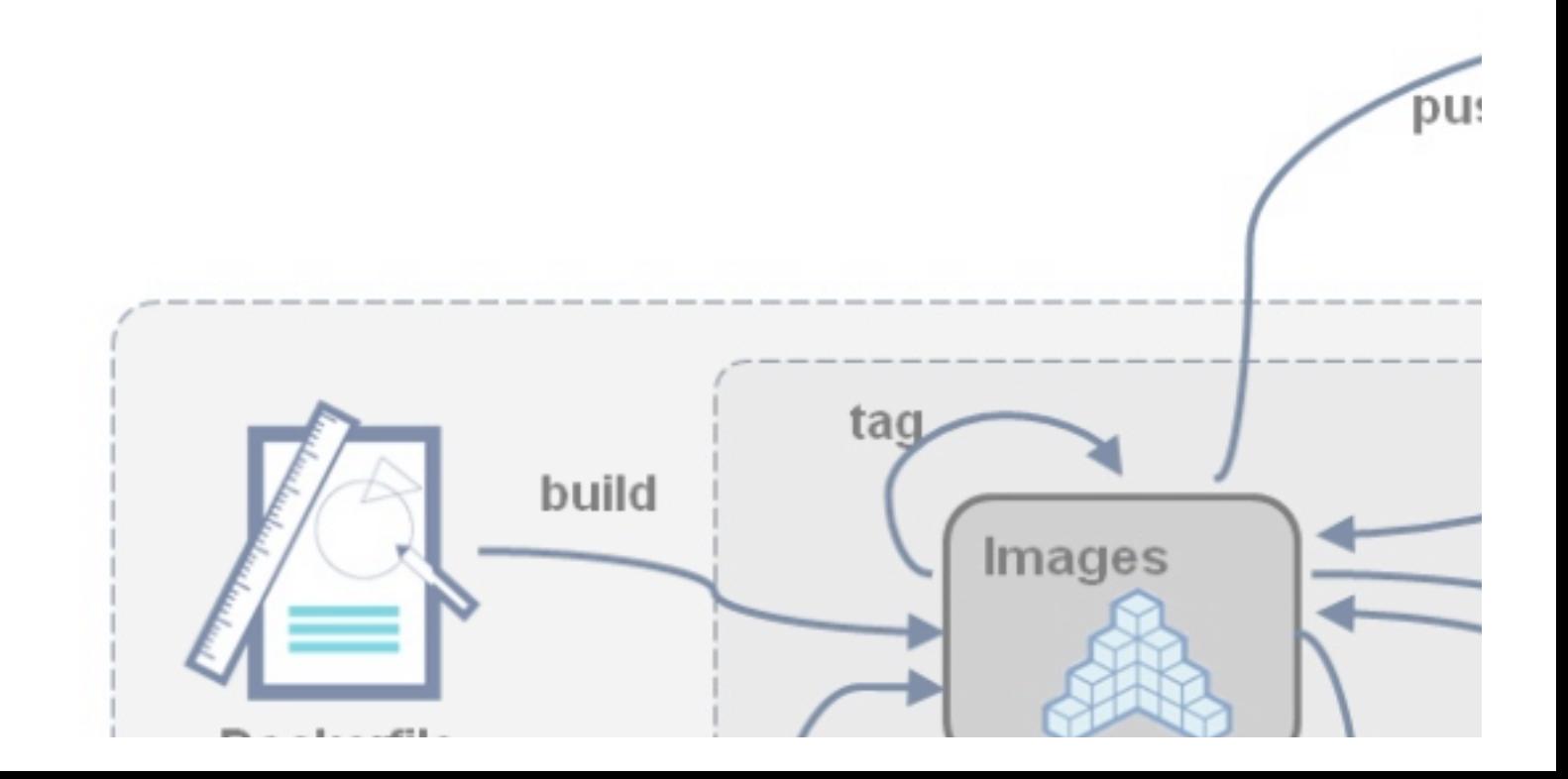

## **Cas1 : Projet Modelling (virtualenv)**

Utiliser docker signifie t'il la fin de l'utilisation de virtualenv ?

Docker est bon pour containeriser et isoler l'OS de l'Host Virtualenv isole l'environnement python de l'OS.

Actuellement interconnexion forte entre le Python et l'OS. Partage de site-package entre l'OS et le dev, c'est pas top.

virtualenvwrapper facilite son utilisation. >workon modelling

Conda est une autre solution de gestion d'environnements Python

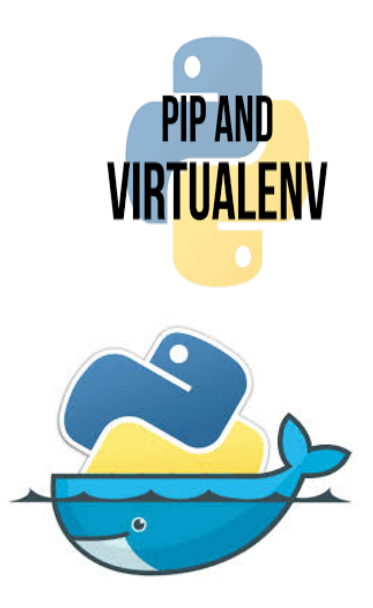

## **Cas1 : Projet Modelling (Installation 2 conteneurs)**

#### **Conteneur installé en prod : eadia**

mricos@mricos-HP-EliteBook-820-G3 /home2/workspace/pythonscripts/trunk/modelling \$ docker-compose up -d

Tester : http://0.0.0.0:5001/

#### Ŧ, **Conteneur en court de dev :**

Prérequis : svn client installé, Docker V11 installé, montage fait, conteneur db (mongo) lancé.

Récuperer dernière version de modelling Cd /home2/workspace/python-scripts/trunk/modelling\_2 >svn update

#### Lancer le docker

> docker run --name molecule-mgt -v /home2/workspace/ python-scripts/trunk/modelling\_1:/svn/modelling/ generate\_input -v /home2/workspace/python-scripts/trunk/ lib:/svn/lib -p 5002:5002 --link db:db -it 172.X.X.X: 5000/generate\_input:latest /bin/bash

#### Source /env/bin/activate

(env)modelling@e00e4478f6b1:/svn/modelling/generate\_input \$ python controller.py & control P control Q

Tester : http://0.0.0.0:5002/

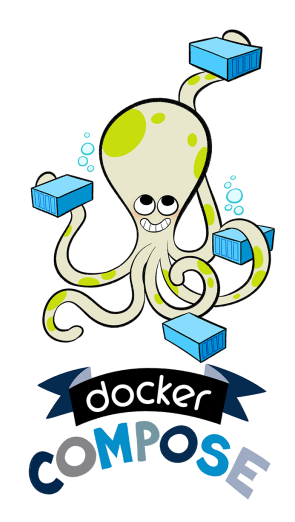

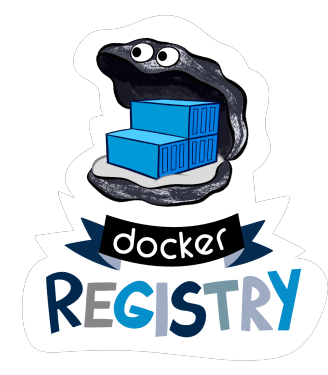

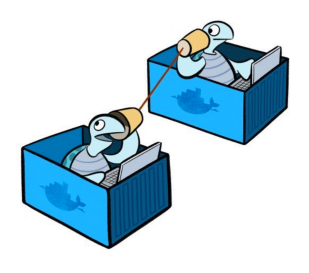

### **Cas1 : Docker-compose eadia**

```
version: '2' 
services: 
   web: 
     #restart: always 
     image : X.X.X.X:5000/eadia 
     expose: 
      - "5001"
     ports: 
      - "5001:5001"
     volumes: 
       - /home2/workspace/python-scripts/trunk/modelling/:/svn/modelling 
       - /home2/workspace/python-scripts/trunk/lib:/svn/lib 
       - /usr/src/app/static 
     working_dir: /svn/modelling/ 
     environment: 
      - http proxy=172.16.1.12:3128
      - https proxy=172.16.1.12:3128
     env_file: .env 
     command : /env/bin/python /svn/modelling/controller.py
```
### **Cas2 : Serveur de compilation Gaussian**

**Avant :** 1 serveur physique et une licence standalone de PGI

#### **Objectif :**

Compilation de Gaussian beaucoup plus fréquentes (développeur au labo) sur diverses machines de constructeurs, générations différentes (Sles11sp3 sur Troy) (Centos6.7 sur le Cluster local). 1 seule licence PGI workstation.

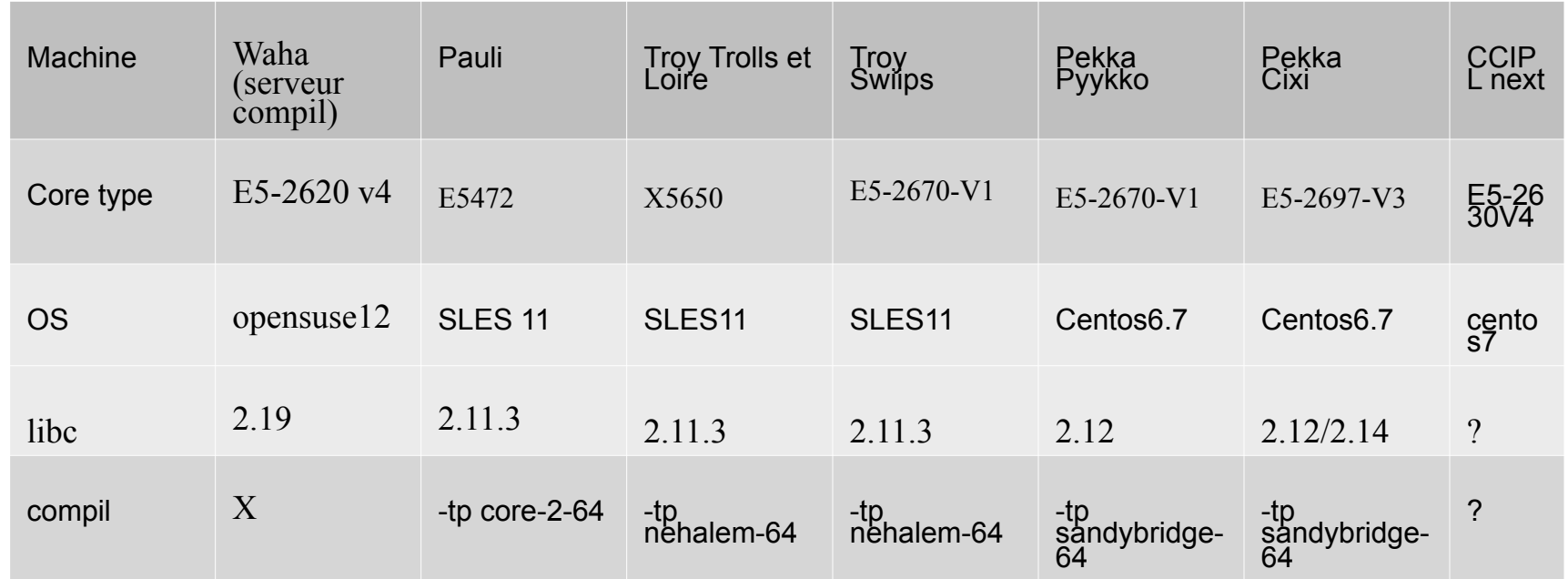

### **Cas2 : Serveur de compilation Gaussian**

**Problème : PGI accessible uniquement sur un noeud du cluster Troy.**  - Impossible de compiler pour profiter nouveau matériel/nouvel OS - Problème de mise à jour de PGI sans mettre à jour le nœud. **Solution : Achat un serveur de compilations disposant de PGI dernière version et kernel à jour**.

**Problème : Version de glibc exigée par les versions PGI installées sur Waha et les divers nœuds différents. Solution : Mettre à jour glibc sur les nœuds ou compiler sur Waha dans un conteneur docker correspondant au nœud.** 

**Problème : Version standalone de PGI bloquée sur une machine @mac,hostid Solution : Compiler dans un conteneur docker @mac,hostid identique à Host Docker** 

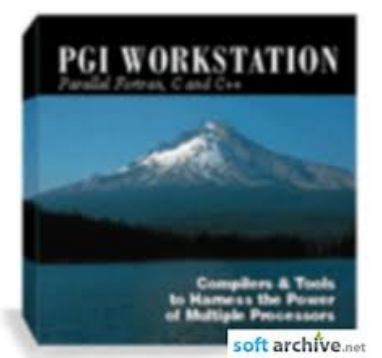

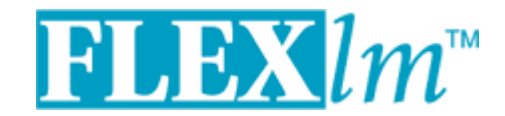

### **Cas2 : Serveur de compilation Gaussian**

#### **Lancer le conteneur :**

docker run --rm --mac-address="F4:8E:38:C3:6D:70" -h waha --name pgi -v /opt/pgi:/tmp/pgi -v /compil:/compil -p 27000:27000 -it d9a2959dcfb5 /bin/bash

#### **Serveur de licence flottante dans conteneur :**

[root@waha pgi2016]# set path=(\$path /opt/pgi/linux86-64/2016/bin) [root@waha pgi2016]# /opt/pgi/linux86-64/2016/bin/lmgrd -c /opt/pgi/license.dat [root@waha pgi2016]# /opt/pgi/linux86-64/2016/bin/makelocalrc /opt/pgi/linux86-64/2016/bin

#### **Droit accés utilisateur nis docker :**

sudo vi /etc/pam.d/common-auth

 # add line auth optional pam\_group.so vim /etc/security/group.conf

"\*;\*;\*;Al0000-2400; docker"

### **Docker mytips**

Utiliser dernière version docker-engine au lieu docker package de la distribution (/usr/bin) Docker Private Repository : V2 car moi j'ai mis la V1 et galère pour passer image en V2 Mettre un minimum de contenu perso dans l'image. Utiliser les volumes plutôt Doker-data a changer au lieu par defaut /lib/docker-data Utilisateur de docker doit appartenir au groupe docker Firewall FW ROUTE =  $\langle$  YES » Régler le proxy dans docker [Service] Environment="HTTP\_PROXY=http://172.16.1.12:3128/" "NO\_PROXY=localhost,127.0.0.1,X.X.X.X,registry\_sphax.univnantes.prive" Utiliser au maximum Dockerfile et DockerCompose si possible

Exemple lancement daemon docker : /lib/systemd/system/docker.service ExecStart=/usr/bin/docker daemon -H fd:// --graph="/home3/docker" --storage-driver=overlay --insecureregistry :X.X.X.X :5000

### **Merci de votre attention**

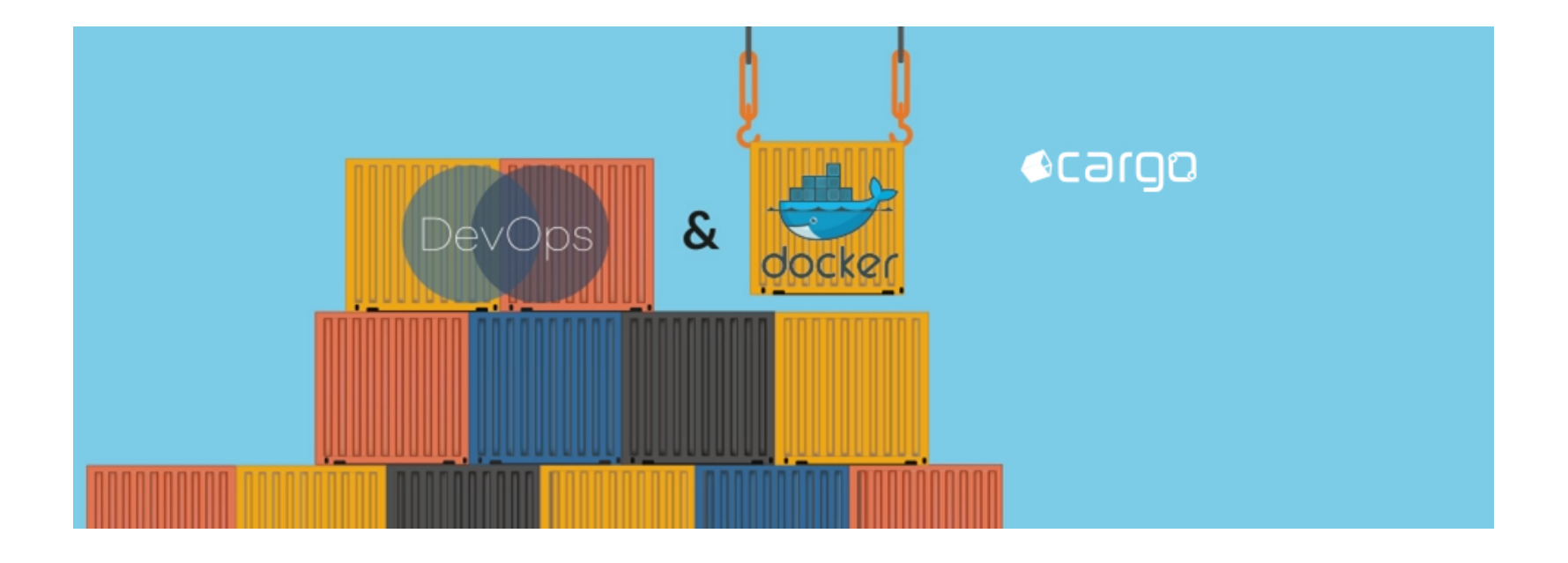